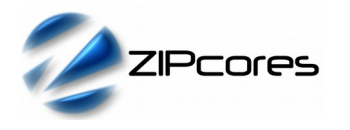

# *Key Design Features*

- Synthesizable, technology independent IP Core for FPGA, ASIC and SoC
- Supplied as human-readable VHDL source code. (Verilog translation may be provided on request).
- UART compatible serial interface controller
- Receive and transmit input/output FIFOs with configurable depth
- Supports all standard data rates from 9600 to 921600 baud
- Fully custom data rates also supported limited only by system clock frequency
- 5, 6, 7 or 8-bit data payload width with 1 or 2 stop bits
- Even, odd, mark, space or no parity
- Receive and transmit interrupt flags
- Rx and Tx FIFO count values and full flags

# *Applications*

- UART communications using a range of electrical standards such as RS232, RS422 and RS485 etc.
- Control in industrial, commercial and lab environments
- Basic PC-to-board interfacing and debug including simple comms using a range of popular USB-to-UART bridge ICs
- Ideal for micro-controller communications between FPGA and **MCU**

# *Generic Parameters*

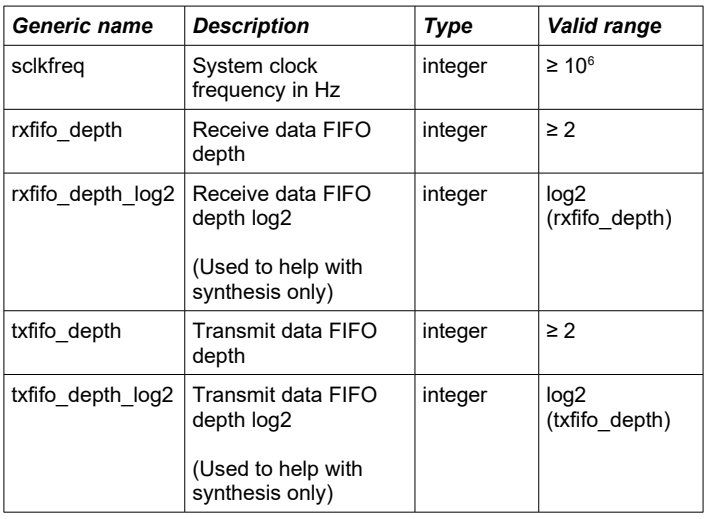

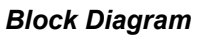

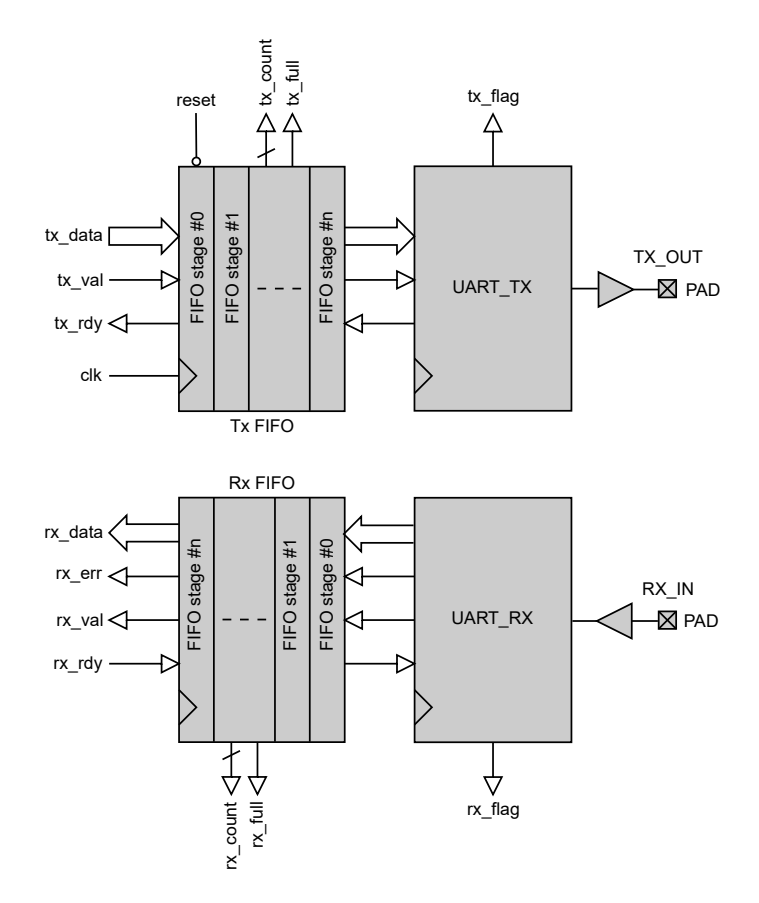

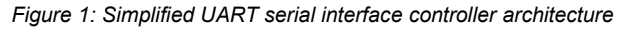

# *Pin-out Description*

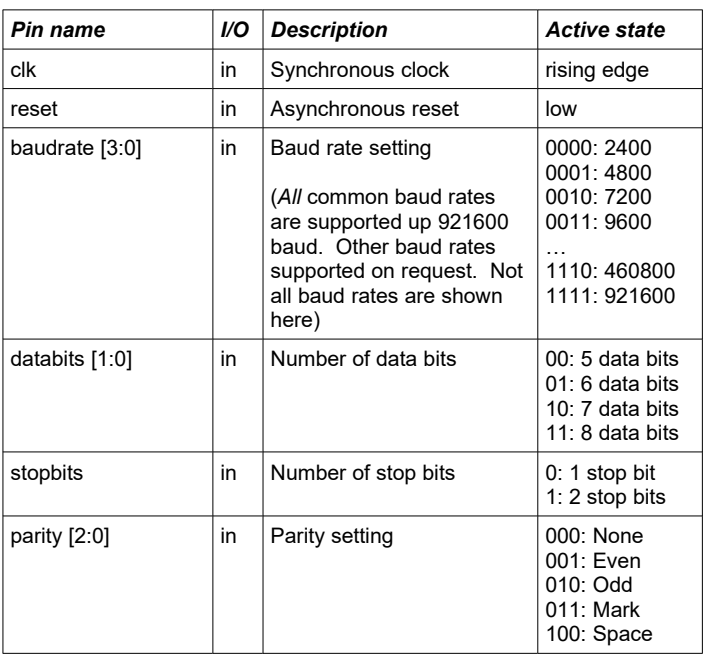

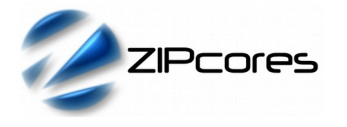

#### *Pin-out Description cont ...*

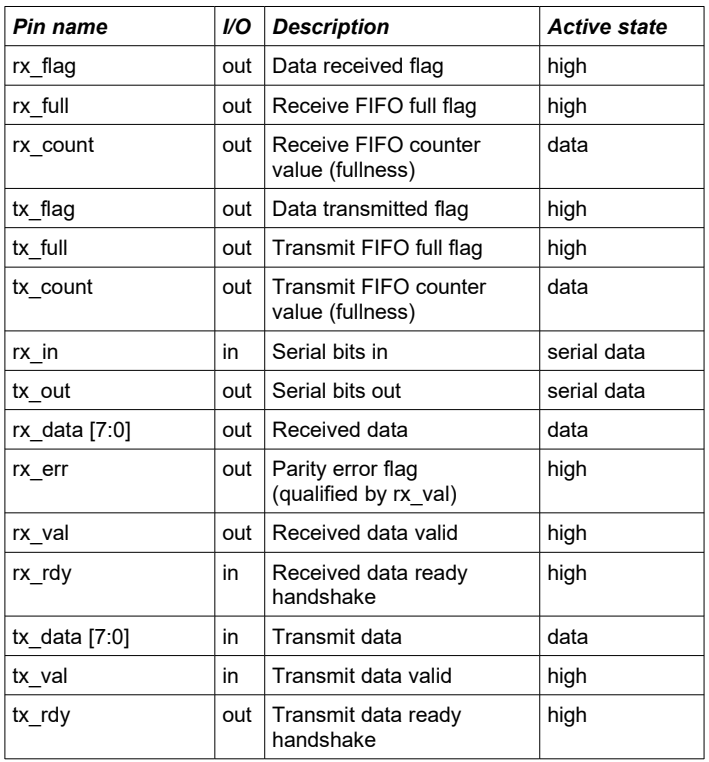

#### *General Description*

The UART CONT IP Core is a robust UART-compliant serial interface controller capable of receiving and transmitting bits serially. It has a configurable data payload from 5 to 8-bits (with or without parity) and supports either 1 or 2 stop bits.

Both the receiver and transmitter circuits have a configurable FIFO which may be used to buffer the parallel input and output data as required. In addition, the controller features a number of flags and counters to indicate the state of the FIFOs and also whether a data word has been received or sent.

In the standard configuration, the controller will support baud rates from 2400 to 921600 baud, although higher and lower rates may be supported depending on the choice of system clock frequency. Fully custom baud rates may also be implemented on request.

The UART controller is comprised of four main blocks as described by Figure 1. These blocks are the receiver (de-serializer), the transmitter (serializer) and the receive and transmit FIFOs.

Both the receive and transmit FIFOs use a simple data streaming protocol with a valid/ready handshake. Data is written or read from the FIFOs on the rising-edge of *clk* when *val* and *rdy* are both high<sup>1</sup>.

The transmit FIFO may be used to 'queue up' a sequence of bytes to be sent via the UART interface. Likewise, the receive FIFO may be used to buffer incoming bytes. When the receive FIFO is full the flag *rx\_full* is asserted and will remain high until the FIFO is emptied. If the receive FIFO is full, then any further bytes received will be lost until the FIFO has sufficient capacity.

1 Please see Zipcores application note: app\_note\_zc001.pdf for more examples of how to use the valid-ready pipeline protocol.

Both the transmit and receive FIFOs have an external counter signal called *tx\_count* and *rx\_count*. These counter values are updated on every clock cycle and indicate the number of occupied entries in the respective FIFOs. The counter values may be used to determine how full or empty the FIFOs are at any time.

#### *Programmable UART parameters*

The baud rate setting, number of data bits, number of stop bits and parity bits may be programmed in real-time. After changing any of the UART parameters, it is recommended that a system reset is performed. This is done by asserting the *reset* signal *low* for at least 2 system clock cycles.

A full list of baudrate settings is shown below<sup>2</sup>:

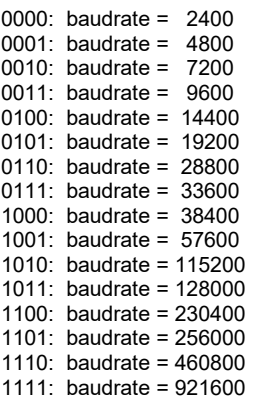

### *Functional Timing*

Figure 2 shows the format of the bit stream at the UART receiver. The example demonstrates the timing waveform at 9600 baud in which the duration of a bit is approximately 104 us.

A frame begins with a START bit (logic '0') then the bits are read starting with the LSB and ending with the MSB. The frame terminates with a STOP bit (Logic '1'). The design may be configured to use 5, 6, 7 or 8 data bits, an optional parity bit and 1 or 2 stop bits.

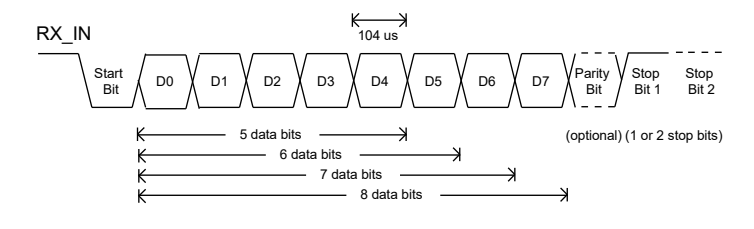

*Figure 2: UART serial bitstream format*

Other baud rates (custom or otherwise) may be supported on request. Please contact Zipcores for more information.

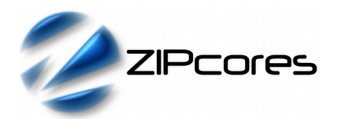

Figure 3 demonstrates the corresponding receiver output for the input bitstream in Figure 2. Note that the interface is initially stalled with *rx\_rdy* asserted low. Once the 'ready' handshake is asserted high, the data is transferred.

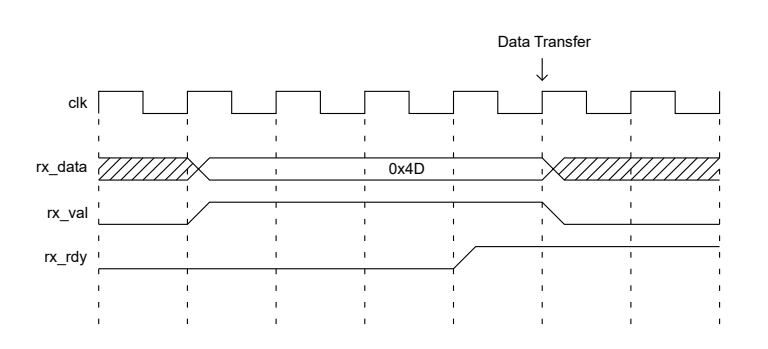

*Figure 3: UART Receiver valid-ready handshake*

The UART transmitter timing is exactly the same, with the exception that the data direction is reversed.

The additional signals *rx\_flag*, *tx\_flag* and *rx\_err* are not shown in the timing diagrams. The rx and tx flags function as simple strobes that are asserted for one system clock cycle when data is read from and written to the Rx and Tx FIFOs. The *rx\_err* signal is a flag that is asserted high when the receiver detects a parity error in the received data. This signal is qualified by the *rx\_val* signal and when *rx\_val* is low it should be ignored.

### *Source File Description*

All source files are provided as text files coded in VHDL. The following table gives a brief description of each file.

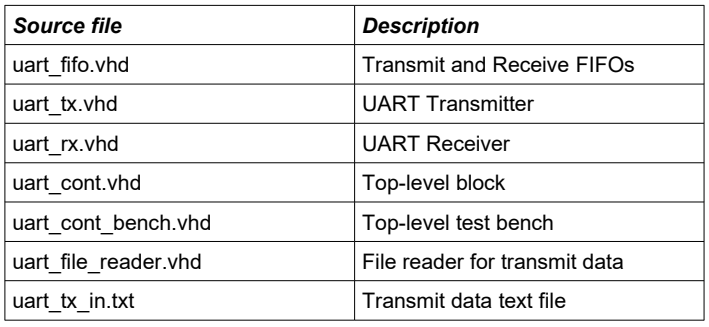

# *Functional Testing*

An example VHDL test bench is provided for use in a suitable VHDL simulator. The compilation order of the source code is as follows:

- 1. uart\_fifo.vhd
- 2. uart\_rx.vhd<br>3. uart tx.vhd
- 3. uart $\overline{t}$ tx.vhd
- uart\_cont.vhd
- 5. uart file reader.vhd
- 6. uart\_cont\_bench.vhd

The VHDL test bench instantiates the UART\_CONT component in a loopback configuration with the serial data transmit stream feeding into the serial receive stream. The baud rate, parity, number of stop bits and system clock frequency may be adjusted by the user as required.

The input stimulus for the test is provided by the file *uart\_tx\_in.txt.* This stimulus file should be put in the current top-level VHDL simulation directory. The input text file is a sequence of 8-bit bytes (in hex) on consecutive lines that represent the data to be transmitted.

In the default set up, the simulation must be run for around 100 ms during which time the file-reader module will read the 8-bit data to be transmitted. The controller is set up in a loop-back configuration with parity set to 'none'.

The simulation generates an output text file called: *uart\_rx\_out.txt.* This file contains the 8-bit data captured at the receiver outputs during the course of the simulation. At the end of the test, the input and output files may be compared to verify correct operation. Both these files should be identical as the UART is configured in loop-back.

### *Development Board Testing*

The UART Serial Controller was implemented on a Xilinx® Artix-7 AC701 development board running at a system clock frequency of 100 MHz. The board implements a simple USB-to-UART bridge interface using a Silicon Labs® CP2103 device.

A simple serial communications program was written for a PC to allow a series of characters to be sent and received using the standard (COM1) serial port. The port was configured to use 8 data bits, 1 stop bit and no parity. Various baud rates were tested to ensure correct operation at different frequencies.

The first series of tests were carried out at 115200 baud. Figure 4 demonstrates the result of sending the character 'U' (0x55 in hex) to the UART controller. The FPGA-based controller was set up in a loop-back configuration so that the received bits were were re-transmitted. The upper trace shows the serial bits on the Rx pin. The bottom trace shows the resulting data on the Tx pin.

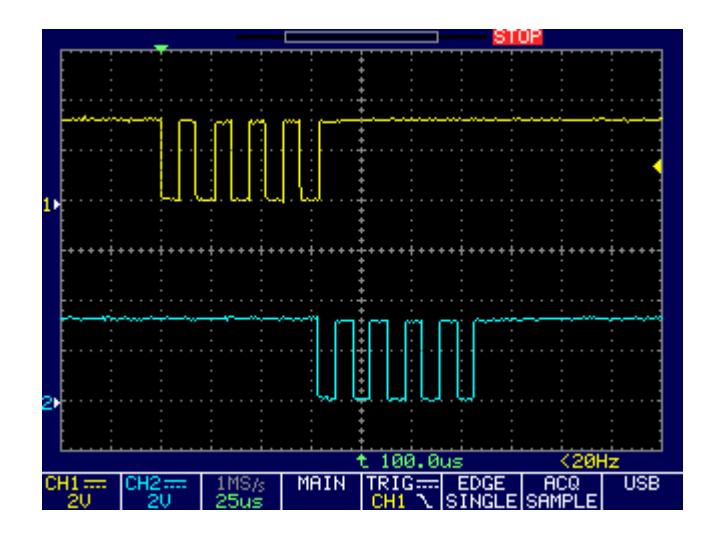

*Figure 4: Receive/Transmit 0x55 at 115200 baud*

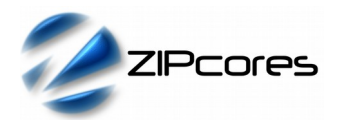

**UART\_CONT** UART Serial Interface Controller Rev. 2.0

Figure 5 shows detail of the mark-space ratio of the same transmitted output bits. For a baud rate of 115200, then the width of each bit should be around 8.7 us.

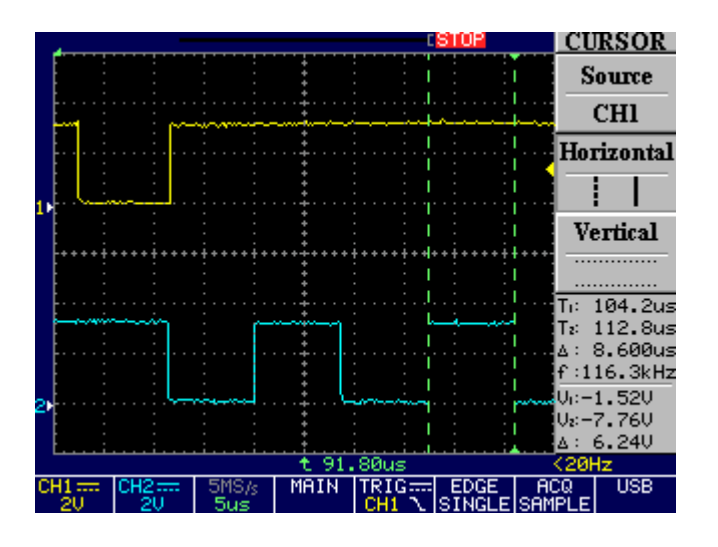

Figure 6 shows the UART controller in the same loop-back configuration, but this time working at 921600 baud. At this data rate, the CP2103 device was working at the limit of it's specified performance of 1 Mbps. The resulting mark space ratio was quite poor. However, the FPGAbased UART Controller was still capable of decoding the bit-stream correctly.

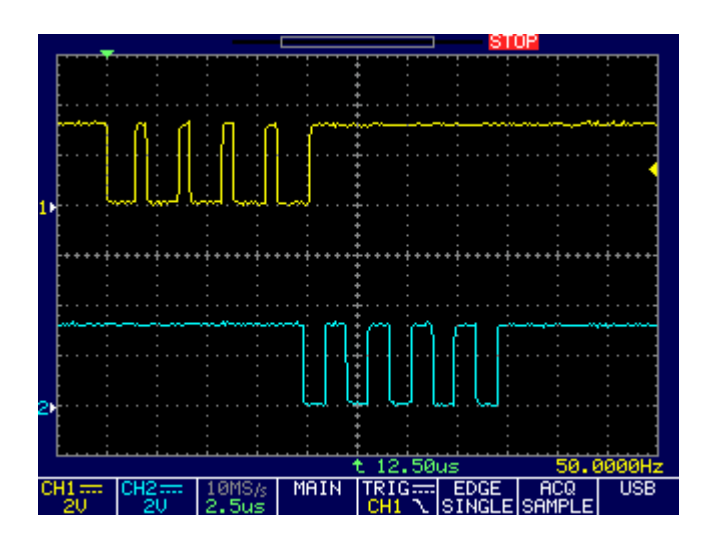

*Figure 6: Receive/Transmit 0x55 at 921600 baud*

Figure 7 shows a detailed view of the transmitted bits. For a baud rate of 921600 then the duration of a bit should be around 1.085 us.

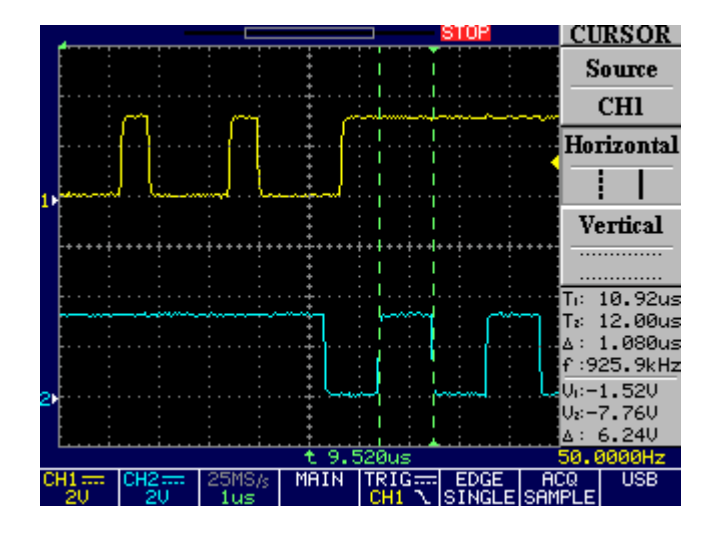

*Figure 5: Timing detail at 115200 baud Figure 7: Timing detail at 921600 baud*

## *Synthesis and Implementation*

The files required for synthesis and the design hierarchy is shown below:

- uart\_cont.vhd<br>
O uart fifo.
	- -<br>uart\_fifo.vhd
	- uart\_rx.vhd
	- uart\_tx.vhd

The IP Core is designed to be technology independent. However, as a benchmark, synthesis results have been provided for the Xilinx® 7-series FPGAs. Synthesis results for other FPGAs and technologies can be provided on request.

Note that in order to achieve the fastest and most area efficient designs the size of the FIFOs should be kept to a minimum.

Trial synthesis results are shown with the generic parameters set to: *sclkfreq* = 100000000, *rxfifo\_depth* = 256, *rxfifo\_depth\_log2* = 8, *txfifo\_depth* = 256, *txfifo\_depth\_log2* = 8.

Resource usage and timing is specified after Place and Route.

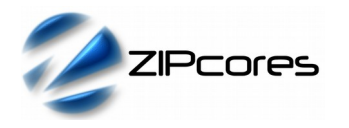

#### *XILINX*® *7-SERIES FPGAS*

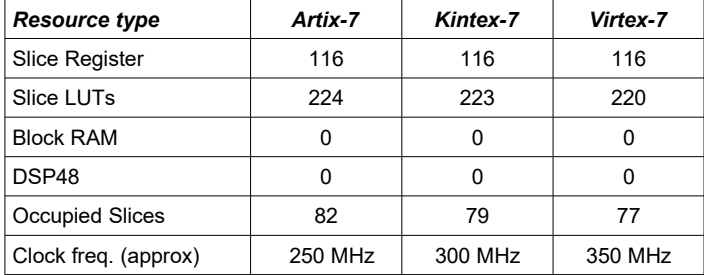

# *Revision History*

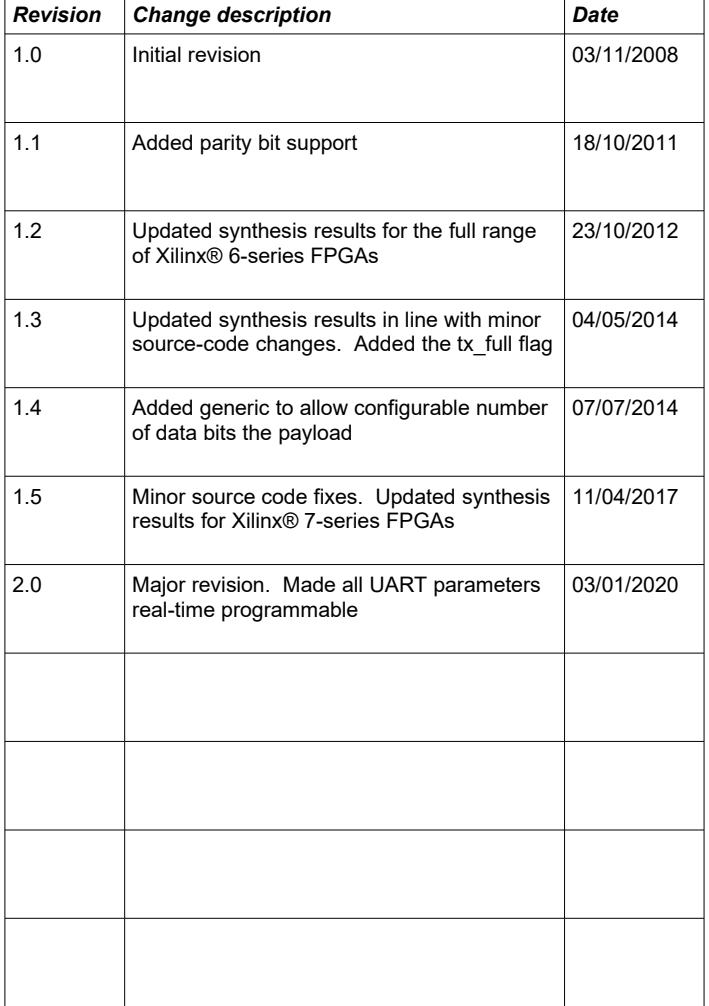

# **X-ON Electronics**

Largest Supplier of Electrical and Electronic Components

*Click to view similar products for* [Development Software](https://www.x-on.com.au/category/embedded-solutions/engineering-tools/development-software) *category:*

*Click to view products by* [Zipcores](https://www.x-on.com.au/manufacturer/zipcores) *manufacturer:* 

Other Similar products are found below :

[SRP004001-01](https://www.x-on.com.au/mpn/lantronix/srp00400101) [SW163052](https://www.x-on.com.au/mpn/microchip/sw163052) [SYSWINEV21](https://www.x-on.com.au/mpn/omron/syswinev21) [WS01NCTF1E](https://www.x-on.com.au/mpn/omron/ws01nctf1e) [W128E13](https://www.x-on.com.au/mpn/omron/w128e13) [SW89CN0-ZCC](https://www.x-on.com.au/mpn/toshiba/sw89cn0zcc) [IP-UART-16550](https://www.x-on.com.au/mpn/intel/ipuart16550) [MPROG-PRO535E](https://www.x-on.com.au/mpn/advantech/mprogpro535e) [AFLCF-08-](https://www.x-on.com.au/mpn/iei/aflcf08lxce060r21) [LX-CE060-R21](https://www.x-on.com.au/mpn/iei/aflcf08lxce060r21) [WS02-CFSC1-EV3-UP](https://www.x-on.com.au/mpn/omron/ws02cfsc1ev3up) [SYSMAC-STUDIO-EIPCPLR](https://www.x-on.com.au/mpn/omron/sysmacstudioeipcplr) [1120270005](https://www.x-on.com.au/mpn/molex/1120270005) [SW006021-2H](https://www.x-on.com.au/mpn/microchip/sw0060212h) [ATATMELSTUDIO](https://www.x-on.com.au/mpn/microchip/atatmelstudio) [2400573](https://www.x-on.com.au/mpn/phoenixcontact/2400573) [2702579](https://www.x-on.com.au/mpn/phoenixcontact/2702579) [2988609](https://www.x-on.com.au/mpn/phoenixcontact/2988609) [SW006022-DGL](https://www.x-on.com.au/mpn/microchip/sw006022dgl) [2400303](https://www.x-on.com.au/mpn/phoenixcontact/2400303) [88970111](https://www.x-on.com.au/mpn/crouzet/88970111) [DG-ACC-NET-CD](https://www.x-on.com.au/mpn/digiinternational/dgaccnetcd) [55195101-101](https://www.x-on.com.au/mpn/honeywell/55195101101) [55195101-102](https://www.x-on.com.au/mpn/honeywell/55195101102) [SW1A-W1C](https://www.x-on.com.au/mpn/idec/sw1aw1c) [MDK-ARM](https://www.x-on.com.au/mpn/keil/mdkarm) [SW006021-2NH](https://www.x-on.com.au/mpn/microchip/sw0060212nh) [B10443](https://www.x-on.com.au/mpn/microchip/b10443) [SW006021-1H](https://www.x-on.com.au/mpn/microchip/sw0060211h) [SW006021-2](https://www.x-on.com.au/mpn/microchip/sw0060212) [SW006022-2](https://www.x-on.com.au/mpn/microchip/sw0060222) [SW006023-2](https://www.x-on.com.au/mpn/microchip/sw0060232) [SW007023](https://www.x-on.com.au/mpn/microchip/sw007023) [MIKROE-730](https://www.x-on.com.au/mpn/mikroelektronika/mikroe730) [MIKROE-2401](https://www.x-on.com.au/mpn/mikroelektronika/mikroe2401) [MIKROE-499](https://www.x-on.com.au/mpn/mikroelektronika/mikroe499) [MIKROE-722](https://www.x-on.com.au/mpn/mikroelektronika/mikroe722) [MIKROE-724](https://www.x-on.com.au/mpn/mikroelektronika/mikroe724) [MIKROE-726](https://www.x-on.com.au/mpn/mikroelektronika/mikroe726) [MIKROE-728](https://www.x-on.com.au/mpn/mikroelektronika/mikroe728) [MIKROE-732](https://www.x-on.com.au/mpn/mikroelektronika/mikroe732) [MIKROE-734](https://www.x-on.com.au/mpn/mikroelektronika/mikroe734) [MIKROE-736](https://www.x-on.com.au/mpn/mikroelektronika/mikroe736) [MIKROE-738](https://www.x-on.com.au/mpn/mikroelektronika/mikroe738) [MIKROE-744](https://www.x-on.com.au/mpn/mikroelektronika/mikroe744) [MIKROE-928](https://www.x-on.com.au/mpn/mikroelektronika/mikroe928) [MIKROE-936](https://www.x-on.com.au/mpn/mikroelektronika/mikroe936) [1120270002](https://www.x-on.com.au/mpn/molex/1120270002) [1120270003](https://www.x-on.com.au/mpn/molex/1120270003) [1120275015](https://www.x-on.com.au/mpn/molex/1120275015) [NT-ZJCAT1-EV4](https://www.x-on.com.au/mpn/omron/ntzjcat1ev4)